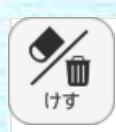

 $\mathsf{X}_{4n\delta}$   $\mathbb{\mathbb{C}}$ 

 $\circledS$ 

④

 $\circled{3}$ 

②

もくじ

 $\circled{6}$ 

 $\left( \frac{1}{2} \right)$ 

 $\boldsymbol{8}$ 

メニュー

 $\equiv$  $(9)$ 

ひょうじ<sup>10</sup>

⋇

**⑦けすボタン**

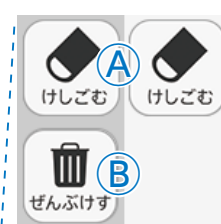

けす

メニュー

**C**<br>CLEEET

◆

**D** PURST

m

ぜんぶけす

**●けすツール画面**

けすボタンをクリックすると,ツールバー下部にけすツール画面が表示されます。

## **Ⓐけしごむ**

ボタンを押し,けしごむ状態で紙面をドラッグすると,紙面上のペン・マーカー /図形・スタンプをけすことができます。

また,ドラッグではなく,紙面上で書いたものをクリックしてもけすことがで きます。再度けすボタンをクリックすると,けしごむが終わります。

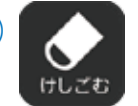

◀けしごむになると,このように反転されたボタンになり ます。

### Ⓑ**ぜんぶけす**

Ⓔ

このボタンをクリックすると,紙面 に書いたものがすべてきえ,画面下 に右のような表示が出ます。また, けしたものは「もとにもどす」ボタ ンをクリックすることでけす前に もどすことができます。

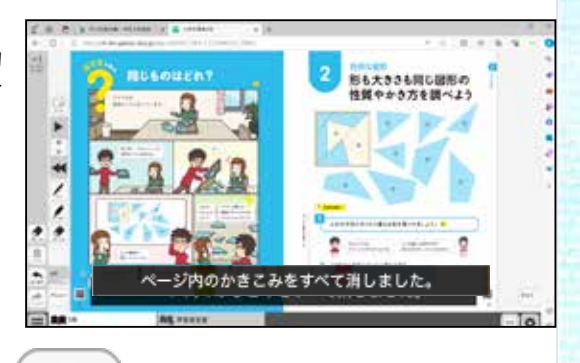

リックできません。

◀紙面に書いたものがない場合はク

### Ⓒ**もとにもどす**

このボタンをクリックすると,紙面上に書かれているもの(ペン・マーカー/図形・スタ ンプ)を1つ前の状態にもどします。

T ぜんぶけす

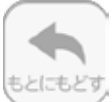

◀紙面に書いたものがない場合はクリックできません。

### Ⓓ**やりなおす**

「もとにもどす」ボタンでもどしたものを1つやり直します。

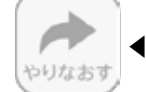

◀紙面に書いたものがない場合はクリックできません。

# Ⓔ**けす・メニュータグ**

どちらのタグもクリックして,けすツール画面を閉じます。